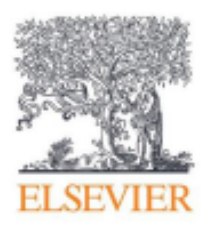

# **SciVal**

Руководство по регистрации пользователей

Июль 2014

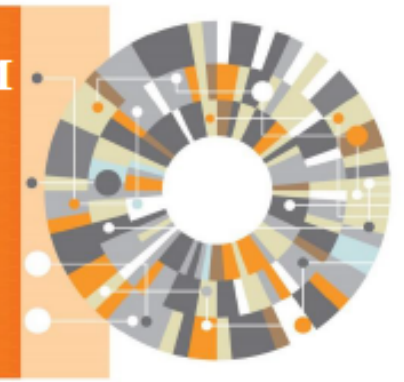

Elsevier Research Intelligence

## **Содержание**

Добро пожаловать в SciVal! Новая версия SciVal от Elsevier предоставляет быстрый и легкий доступ к научноисследовательской деятельности 4600 научно-исследовательских институтов и 220 стран по всему миру. SciVal является готовым решением, обладающим непревзойденной мощностью и гибкостью. SciVal помогает ориентироваться в мире исследований и разрабатывать оптимальный план, нацеленный на стимулирование эффективности и анализ результатов вашей деятельности. Данный документ является пошаговой инструкцией для доступа к SciVal посредством следующих двух способов.

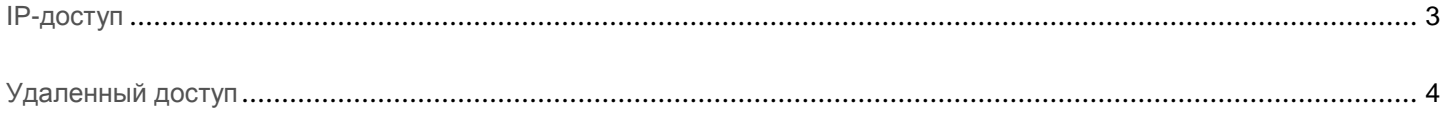

## **SciVa**

www.scival.com

Данное пошаговое руководство поможет вам получить доступ к SciVal через IP вашего учреждения.

## **IP-доступ**

## **Пользователи ScienceDirect / Scopus**

Нажмите на следующую ссылку: www.scival.com

Примечание: Убедитесь в том, что вы используете IP вашего учреждения при авторизации.

> Введите ваше имя пользователя и пароль.

Если вы забыли ваше имя пользователя или пароль, то нажмите **Забыли ваше имя пользователя или пароль** *(Forgotten your username or password)* для того, чтобы восстановить ваше имя пользователя или пароль.

#### **Новые пользователи**

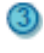

GO.

Нажмите на кнопку **Зарегистрироваться сейчас** *(Register Now).*

Заполните свои данные и нажмите **Зарегистрироваться** *(Register).*

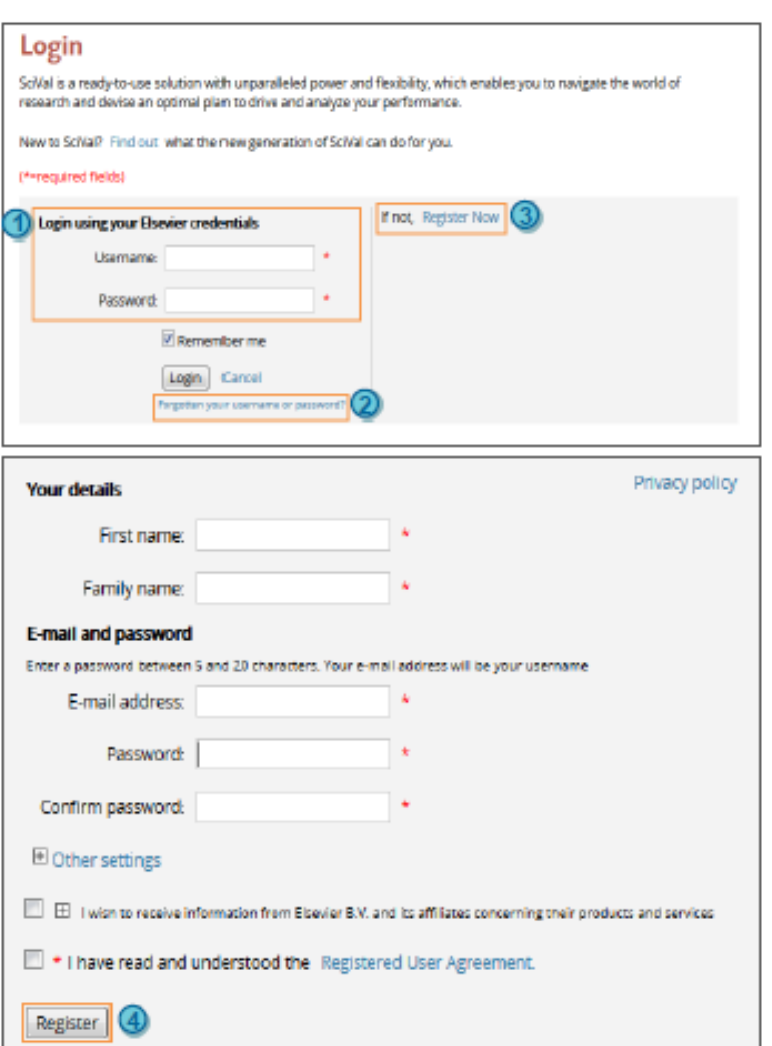

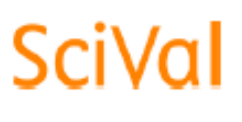

www.scival.com

Данное пошаговое руководство поможет вам получить доступ к SciVal удаленно, используя предоставленную вам ссылку для регистрации.

## **Удаленный доступ**

## **Нажмите на ссылку для регистрации**

#### **Пример ссылки:**

https://www.scival.com/customer/profile/association? bulk id=187090160475x1&bulk password=6099087 &httpmethod\_name=POST

Примечание: Ссылки для регистрации являются уникальными и могут быть использованы только один раз.

## **Пользователи ScienceDirect / Scopus**

- Введите ваше имя пользователя и пароль**.**
- Если вы забыли ваше имя пользователя или пароль, то нажмите **Забыли ваше имя пользователя или пароль** *(Forgotten your username or password)* для того, чтобы восстановить ваше имя пользователя или пароль.

## **Новые пользователи**

- 3 Нажмите на кнопку **Зарегистрироваться сейчас** *(Register Now).*
- $\left( 4\right)$ Заполните свои данные и нажмите **Зарегистрироваться** *(Register).*

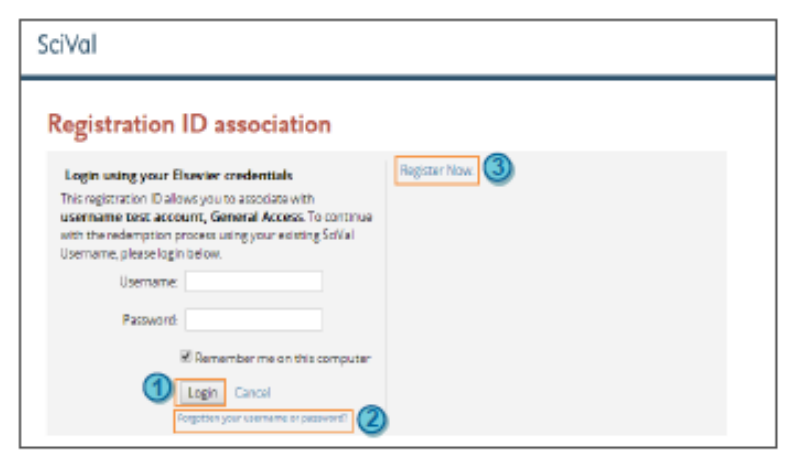

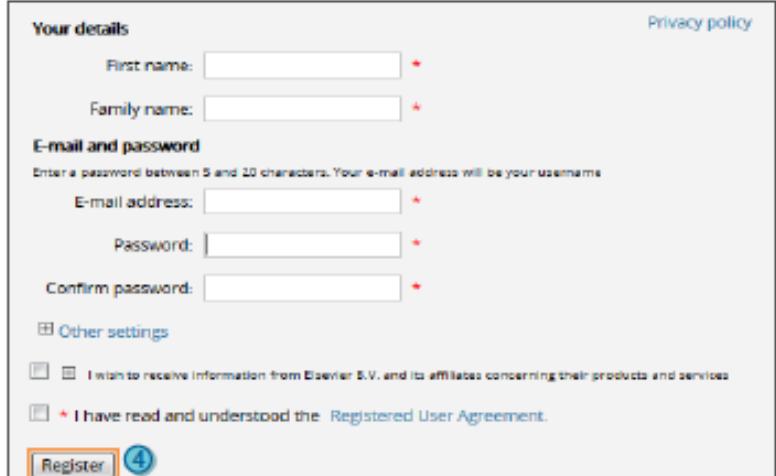